# Verfahren zum Umgang mit einer beschädigten MongoDB in CPS Mongo Replica Set Ī

### Inhalt

**Einleitung Voraussetzungen** Anforderungen Verwendete Komponenten Hintergrundinformationen Problem Verfahren zur Reparatur eines beschädigten DB-Mitglieds

# **Einleitung**

In diesem Dokument wird das Verfahren zum Behandeln einer beschädigten MongoData Base (DB) in Cisco Policy Suite (CPS)-Replikationssätzen beschrieben.

## Voraussetzungen

### Anforderungen

Cisco empfiehlt, dass Sie über Kenntnisse in folgenden Bereichen verfügen:

- Linux
- $\cdot$  CPS
- MongoDB

Anmerkung: Cisco empfiehlt, dass Sie über einen privilegierten Root-Zugriff auf die CPS-CLI verfügen müssen.

### Verwendete Komponenten

Die Informationen in diesem Dokument basierend auf folgenden Software- und Hardware-Versionen:

- $\cdot$  CPS 20,2
- $\bullet$  MongoDB v3.6.17
- $\cdot$  UCS B

Die Informationen in diesem Dokument beziehen sich auf Geräte in einer speziell eingerichteten Testumgebung. Alle Geräte, die in diesem Dokument benutzt wurden, begannen mit einer gelöschten (Nichterfüllungs) Konfiguration. Wenn Ihr Netzwerk in Betrieb ist, stellen Sie sicher, dass Sie die potenziellen Auswirkungen eines Befehls verstehen.

### Hintergrundinformationen

MongoDB ist ein plattformübergreifendes, quelloffenes Datenbankprogramm. Als NoSQL-DB-Programm klassifiziert. MongoDB wird in CPS in großem Umfang zur Verwaltung der verschiedenen DB-Typen verwendet, z. B. SESSION, Subscriber Profile Repository (SPR), Balance usw.

### Problem

MongoDB wird beschädigt, wenn Sie eine unsachgemäße DB-Defragmentierung durchführen, während aido client innerhalb des sessionmgr noch aktiv ist.

Dies führt dazu, dass MongoDB Daten im Arbeitsspeicher speichert, diese aber nicht lokal auf den DB-Pfaden schreiben kann.

Dies kann zu Datenverlusten führen, wenn der primäre Member (Mongo-Instanz) auf dem betroffenen Replikationssatz neu gestartet oder die sessionmgr VM neu gestartet wird.

Um zu verstehen, wie ein DB-Mitglied beschädigt zu sein scheint, können Sie sich bei einem der problematischen Member anmelden und die bereitgestellten Prüfungen durchführen.

Schritt 1: Wenn Sie den Befehl show dbs ausführen, wurde keine Ausgabe der DB-Liste zurückgegeben. Wenn Sie jedoch die Zählung innerhalb der DB überprüfen, die Ihnen bekannt ist, wird der Zähler zurückgegeben.

```
[root@lab-1-pcrfclient01 ~]# mongo --host sessionmgr05:27737
MongoDB shell version v3.6.17
connect to: mongodb://sessionmgr05:27737/?gssapiServiceName=mongodb
Implicit session: session { "id" : UUID("a8f9b0eb-6e78-4bcd-bd63-60a9a9d813d0") }
MongoDB server version: 3.6.17
Server has startup warnings:
2022-03-09T00:53:26.910-0300 I CONTROL [initandlisten]
2022-03-09T00:53:26.910-0300 I CONTROL [initandlisten] ** WARNING: Access control is not
enabled for the database.
2022-03-09T00:53:26.910-0300 I CONTROL [initandlisten] ** Read and write access to
data and configuration is unrestricted.
2022-03-09T00:53:26.910-0300 I CONTROL [initandlisten] **
2022-03-09T00:53:26.910-0300 I CONTROL [initandlisten]
2022-03-09T00:53:26.949-0300 I REPL [replexec-0]
2022-03-09T00:53:26.949-0300 I REPL [replexec-0] ** WARNING: This replica set uses arbiters,
but readConcern:majority is enabled
2022-03-09T00:53:26.949-0300 I REPL [replexec-0] ** for this node. This is not a
recommended configuration. Please see
2022-03-09T00:53:26.949-0300 I REPL [replexec-0] ** 
2022-03-09T00:53:26.949-0300 I REPL [replexec-0]
set01e:PRIMARY>
set01e:PRIMARY> show dbs ## "no dbs reported"
set01e:PRIMARY> use session_cache ## "Switched to a known DB"
switched to db session_cache
set01e:PRIMARY> db.session.count()
223037 ## "DB has the content inside, hence the total record count is shown"
set01e: PRIMARY> use session cache 2
switched to db session_cache_2
set01e:PRIMARY> db.session.count()
223643
```

```
set01e:PRIMARY> use session_cache_3
switched to db session_cache_3
set01e:PRIMARY> db.session.count()
222939
set01e:PRIMARY> use session_cache_4
switched to db session_cache_4
set01e:PRIMARY> db.session.count()
223692
set01e:PRIMARY>
set01e:PRIMARY> exit
bye
```
-----------------------------------------|

Schritt 2: Wenn Sie diagnostics.sh —get\_shard ausführen, werden die Daten in der Anwendungsfreigabe angezeigt. Diese wird im Arbeitsspeicher gespeichert, nicht im DBPATH der Sessionmgr Virtual Machine (VM).

[root@lab-1-pcrfclient01 ~]# diagnostics.sh --get\_shard CPS Diagnostics GR Multi-Node Environment |----------------------------------------------------------------------------------------------- -----------------------------------------| | SHARD STATUS INFORMATION Date : 2022-03-09 11:00:23 |-----------------------------------------------------------------------------------------------

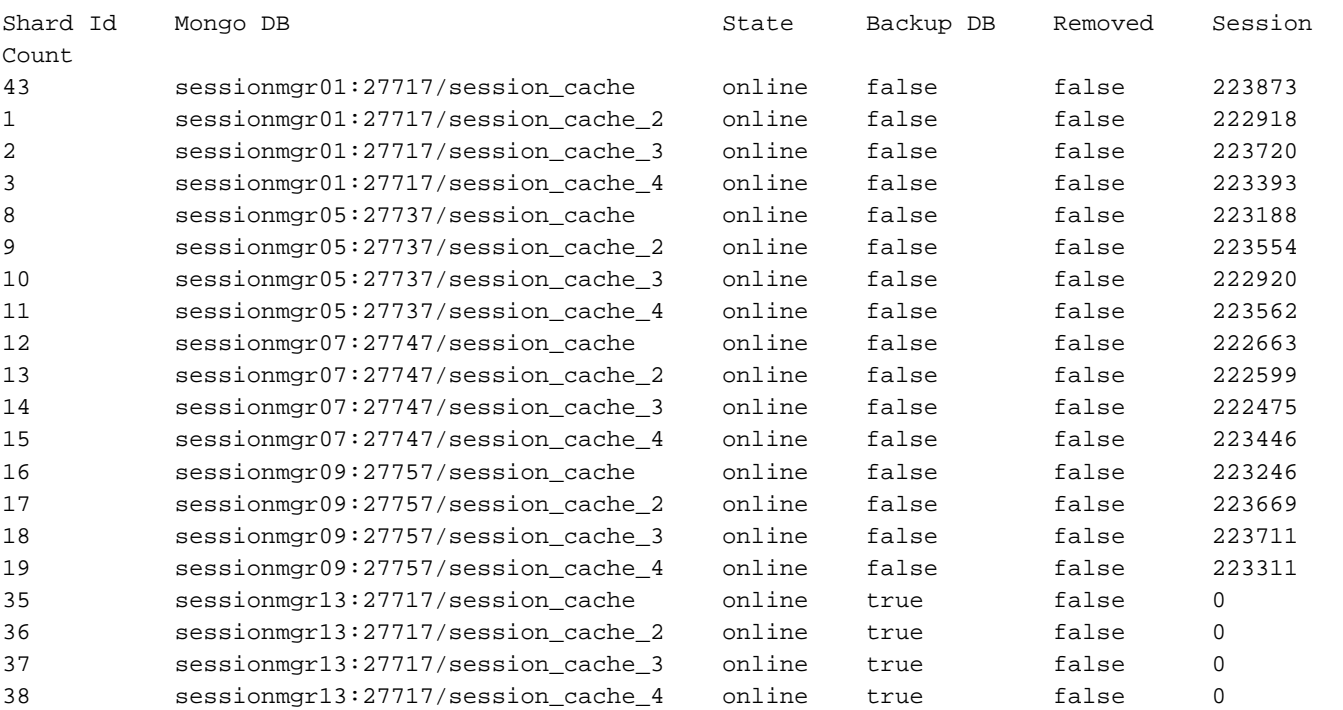

Rebalance Status: Rebalanced

Schritt 3: Diese Ausgabe zeigt, dass im DB-PATH kein Inhalt vorhanden ist, in dem tatsächliche Daten gespeichert werden sollen.

[SESSION-SET3] SETNAME=set01e OPLOG\_SIZE=5120 ARBITER=lab-1-arb-sessmgr15:27737 ARBITER\_DATA\_PATH=/var/data/sessions.1/set01e PRIMARY-MEMBERS MEMBER1=lab-1-sessionmgr05:27737 MEMBER2=lab-1-sessionmgr06:27737

```
SECONDARY-MEMBERS
MEMBER3=lab-2-sessionmgr05:27737
MEMBER4=lab-2-sessionmgr06:27737
DATA_PATH=/var/data/sessions.1/set01e ## "DB DATA Path of set01e replicaset"
[SESSION-SET3-END]
```
Secure Shell (SSH) zum zugeordneten SessionManager und navigieren Sie zur DB\_PATH, die in der Mongo-Konfiguration erwähnt wurde. Sie können sehen, dass der Inhalt in DB\_PATH leer ist.

[root@lab-1-sessionmgr05 ~]# cd /var/data/sessions.1/set01e [root@lab-1-sessionmgr05 ~]# ls -lrt total 0 [root@lab-1-sessionmgr05 ~]# Mit diesen Prüfungen können Sie zu dem Schluss kommen, dass MongoDB beschädigt ist.

### Verfahren zur Reparatur eines beschädigten DB-Mitglieds

Schritt 1: SSH zu den primären Membern des problematischen Replikationssatzes. Schritt 2: Beenden Sie den aido\_client (stellen Sie sicher, dass der Aido-Client auf allen Mitgliedern des Replikationssatzes beendet wird, der zu set01e gehört). Schritt 3: Stellen Sie eine Verbindung zur Mongo-Shell von set01e her, und führen Sie diese Schritte aus.

```
 # mongo --port 27737
     # show dbs # Ensure this returns empty output.
    # use admin
    # db.repairDatabase()
    # use config
    # db.repairDatabase()
     # exit
[root@lab-1-sessionmgr05 set01e]# mongo --port 27737
MongoDB shell version v3.6.17
connect to: mongodb://127.0.0.1:27737/?gssapiServiceName=mongodb
Implicit session: session { "id" : UUID("ff9df861-0b42-4e8a-99c1-3583670e1926") }
MongoDB server version: 3.6.17
Server has startup warnings:
2022-03-09T00:53:26.910-0300 I CONTROL [initandlisten]
2022-03-09T00:53:26.910-0300 I CONTROL [initandlisten] ** WARNING: Access control is not
enabled for the database.
2022-03-09T00:53:26.910-0300 I CONTROL [initandlisten] ** Read and write access to
data and configuration is unrestricted.
2022-03-09T00:53:26.910-0300 I CONTROL [initandlisten] **
2022-03-09T00:53:26.910-0300 I CONTROL [initandlisten]
2022-03-09T00:53:26.949-0300 I REPL [replexec-0]
2022-03-09T00:53:26.949-0300 I REPL [replexec-0] ** WARNING: This replica set uses arbiters,
but readConcern:majority is enabled
2022-03-09T00:53:26.949-0300 I REPL [replexec-0] ** for this node. This is not a
recommended configuration. Please see
2022-03-09T00:53:26.949-0300 I REPL [replexec-0] ** 
2022-03-09T00:53:26.949-0300 I REPL [replexec-0]
set01e:PRIMARY> use admin
switched to db admin
set01e:PRIMARY> db.repairDatabase()
{
"ok" : 1,
"operationTime" : Timestamp(1647319246, 352),
"$clusterTime" : {
```

```
"clusterTime" : Timestamp(1647319246, 352),
"signature" : {
"hash" : BinData(0,"AAAAAAAAAAAAAAAAAAAAAAAAAAA="),
"keyId" : NumberLong(0)
}
}
}
set01e:PRIMARY>
set01e:PRIMARY> use config
switched to db config
set01e:PRIMARY> db.repairDatabase()
{
"ok" : 1,
"operationTime" : Timestamp(1647319301, 218),
"$clusterTime" : {
"clusterTime" : Timestamp(1647319301, 218),
"signature" : {
"hash" : BinData(0,"AAAAAAAAAAAAAAAAAAAAAAAAAAA="),
"keyId" : NumberLong(0)
}
}
}
set01e:PRIMARY> show dbs
admin 0.031GB
config 0.031GB
set01e:PRIMARY> exit
```
Schritt 4: Stellen Sie eine Verbindung mit demselben Replikat-Instant her, und führen Sie diese Befehle auf allen session cache dbs aus. Ein Beispiel für die Session cache DB wird hier beschrieben.

```
 # mongo --port 27737
     # use session_cache
     # db.session.count() # Use this to check that session counts are still intact
     # db.stats(1024*1024*1024) # Use this to verify that the storage size is proper
     # db.repairDatabase()
     # exit
[root@lab-1-sessionmgr05 set01e]# mongo --port 27737
MongoDB shell version v3.6.17
connect to: mongodb://127.0.0.1:27737/?gssapiServiceName=mongodb
Implicit session: session { "id" : UUID("73794d11-0785-4520-ba82-19f0d2bba338") }
MongoDB server version: 3.6.17
Server has startup warnings:
2022-03-09T00:53:26.910-0300 I CONTROL [initandlisten]
2022-03-09T00:53:26.910-0300 I CONTROL [initandlisten] ** WARNING: Access control is not
enabled for the database.
2022-03-09T00:53:26.910-0300 I CONTROL [initandlisten] ** Read and write access to
data and configuration is unrestricted.
2022-03-09T00:53:26.910-0300 I CONTROL [initandlisten] **
2022-03-09T00:53:26.910-0300 I CONTROL [initandlisten]
2022-03-09T00:53:26.949-0300 I REPL [replexec-0]
2022-03-09T00:53:26.949-0300 I REPL [replexec-0] ** WARNING: This replica set uses arbiters,
but readConcern:majority is enabled
2022-03-09T00:53:26.949-0300 I REPL [replexec-0] ** for this node. This is not a
recommended configuration. Please see
2022-03-09T00:53:26.949-0300 I REPL [replexec-0] ** 
2022-03-09T00:53:26.949-0300 I REPL [replexec-0]
set01e:PRIMARY>
set01e:PRIMARY>
set01e:PRIMARY>
set01e:PRIMARY> show dbs
```

```
admin 0.031GB
config 0.031GB
set01e:PRIMARY> use session_cache
switched to db session_cache
set01e:PRIMARY>
set01e:PRIMARY> db.stats(1024*1024*1024)
{
"db" : "session cache",
"collections" : 3,
"views" : 0,
"objects" : 212467,
"avgObjSize" : 8175.252062673262,
"dataSize" : 1.6176805645227432,
"storageSize" : 2.471107453107834,
"numExtents" : 22,
"indexes" : 3,
"indexSize" : 0.30870679020881653,
"fileSize" : 0,
"nsSizeMB" : 16,
"extentFreeList" : {
"num" : 0,
"totalSize" : 0
},
"dataFileVersion" : {
"major" : 4,
"minor" : 22
},
"fsUsedSize" : 38.36811065673828,
"fsTotalSize" : 47.044921875,
"ok" : 1,
"operationTime" : Timestamp(1647321405, 102),
"$clusterTime" : {
"clusterTime" : Timestamp(1647321405, 103),
"signature" : {
"hash" : BinData(0,"AAAAAAAAAAAAAAAAAAAAAAAAAAA="),
"keyId" : NumberLong(0)
}
}
}
set01e:PRIMARY> db.repairDatabase()
{
"ok" : 1,
"operationTime" : Timestamp(1647321444, 84),
"$clusterTime" : {
"clusterTime" : Timestamp(1647321444, 84),
"signature" : {
"hash" : BinData(0,"AAAAAAAAAAAAAAAAAAAAAAAAAAA="),
"keyId" : NumberLong(0)
}
}
}
set01e:PRIMARY> show dbs
admin 0.031GB
config 0.031GB
session_cache 2.499GB
```
Anmerkung: Wiederholen Sie Schritt 4. für den Rest der session cache DBs.

Schritt 5: Stellen Sie sicher, dass show dbs jetzt alle DBs auflistet, wenn Sie dieselbe Mongo-Instanz wieder verbinden.

mongo --port 27737 set01e:PRIMARY> show dbs admin 0.031GB config 0.031GB session\_cache 2.499GB session\_cache\_2 2.499GB session cache 3 2.499GB session cache 4 2.499GB

Schritt 6: Stellen Sie sicher, dass der DB-Pfad jetzt alle Daten lokal in der SessionManagerGroup enthält. Sie können den jeweiligen Datenpfad des Replikationssatzes überprüfen. In diesem Fall ist es /var/data/sessions.1/set01e.

[root@lab-1-sessionmgr05 set01~]# cd /var/data/sessions.1/set01e [root@lab-1-sessionmgr05 set01e]# ls admin session\_cache session\_cache\_2.1 session\_cache\_2.7 session\_cache\_3.1 session\_cache\_3.7 session\_cache\_4.1 session\_cache\_4.7 session\_cache.8 admin.0 session\_cache.0 session\_cache\_2.2 session\_cache\_2.8 session\_cache\_3.2 session\_cache\_3.8 session\_cache\_4.2 session\_cache\_4.8 session\_cache.ns admin.ns session cache.1 session cache 2.3 session cache 2.ns session cache 3.3 session\_cache\_3.ns session\_cache\_4.3 session\_cache\_4.ns \_tmp config session\_cache.2 session\_cache\_2.4 session\_cache.3 session\_cache\_3.4 session\_cache.4 session\_cache\_4.4 session\_cache.5 config.0 session\_cache\_2 session\_cache\_2.5 session\_cache\_3 session\_cache\_3.5 session\_cache\_4 session\_cache\_4.5 session\_cache.6 config.ns session\_cache\_2.0 session\_cache\_2.6 session\_cache\_3.0 session\_cache\_3.6 session\_cache\_4.0 session\_cache\_4.6 session\_cache.7

Schritt 7: SSH zu demselben sekundären Sitemember und führen eine lokale Synchronisierung des Datenpfads mit dem primären Mitglied durch.

 ssh to lab-1-sessionmgr06 (Secondary member) Ensure to stop aido\_client **# monit stop aido\_client** Ensure to stop mongo processes

**# /etc/init.d/sessionmgr-27737 stop** # Wait for 10 seconds and start the service

back on

Stellen Sie sicher, dass der Datenpfad /var/data/sessions.1/set01e leer ist. Ist dies nicht der Fall, entfernen Sie ihn mithilfe von rm -rf/var/data/sessions.1/set01e/\*, und starten Sie dann den Mongo-Prozess.

#### # /etc/init.d/sessionmgr-27737 start

[root@lab-1-sessionmgr06 ~]# monit stop aido\_client [root@lab-1-sessionmgr06 ~]# monit status aido\_client Monit 5.26.0 uptime: 52d 20h 59m

Process 'aido\_client' status Not monitored monitoring status Not monitored monitoring mode active on reboot start data collected Wed, 23 Mar 2022 08:08:46

```
[root@lab-1-sessionmgr06 ~]#
[root@lab-1-sessionmgr06 ~]# /etc/init.d/sessionmgr-27737 stop
stop sessionmgr-27737 (via systemctl): [ OK ]
[root@lab-1-sessionmgr06 ~]# rm -rf /var/data/sessions.1/set01e/*
[root@lab-1-sessionmgr06 ~]# cd /var/data/sessions.1/set01e/
[root@lab-1-sessionmgr06 set01e]# ls
[root@lab-1-sessionmgr06 set01e]#
[root@lab-1-sessionmgr06 set01e]# /etc/init.d/sessionmgr-27737 start
Starting sessionmgr-27737 (via systemctl): [ OK ]
```
Schritt 8: Überprüfen Sie, ob die Daten nun lokal in /var/data/sessions.1/set01e kopiert werden.

```
[root@lab-1-sessionmgr06 ~]# cd /var/data/sessions.1/set01e/
[root@lab-1-sessionmgr06 set01e]# ls
admin.0 local.1 local.3 local.7 mongod.lock session_cache_2.3 session_cache_2.7
session_cache_3.1 session_cache_3.5 session_cache_3.ns
admin.ns local.10 local.4 local.8 session_cache_2.0 session_cache_2.4 session_cache_2.8
session_cache_3.2 session_cache_3.6 storage.bson
diagnostic.data local.11 local.5 local.9 session_cache_2.1 session_cache_2.5 session_cache_2.ns
session_cache_3.3 session_cache_3.7 _tmp
local.0 local.2 local.6 local.ns session_cache_2.2 session_cache_2.6 session_cache_3.0
session_cache_3.4 session_cache_3.8
[root@lab-1-sessionmgr06 set01e]#
```
Anmerkung: Wiederholen Sie Schritt 7. und Schritt 8. für sekundäre Mitglieder der Geo-Site. Bei dieser Übung handelt es sich um die Mitglieder "lab-2-sessionmgr05" und "lab-2 sessionmgr06".

Schritt 9: Sobald alle sekundären DBs wiederhergestellt sind (lokal und geostandortbasiert), starten Sie den Mongo-Dienst für das primäre Mitglied neu.

[root@lab-1-sessionmgr05 ~]# /etc/init.d/sessionmgr-27737 stop stop sessionmgr-27737 (via systemctl): [ OK ]

 Warten Sie 10 Sekunden, und vergewissern Sie sich, dass der primäre Switchover erfolgreich war.

```
[root@lab-1-sessionmgr06 ~]# mongo --port 27737
MongoDB shell version v3.6.17
connect to: mongodb://127.0.0.1:27737/?gssapiServiceName=mongodb
Implicit session: session { "id" : UUID("ba8e49fa-ad0f-4ac6-8ef8-b4da0a88fe33") }
MongoDB server version: 3.6.17
Server has startup warnings:
2022-03-15T02:54:29.546-0300 I CONTROL [initandlisten]
2022-03-15T02:54:29.546-0300 I CONTROL [initandlisten] ** WARNING: Access control is not enabled
for the database.
2022-03-15T02:54:29.546-0300 I CONTROL [initandlisten] ** Read and write access to data and
configuration is unrestricted.
2022-03-15T02:54:29.546-0300 I CONTROL [initandlisten] **
2022-03-15T02:54:29.546-0300 I CONTROL [initandlisten]
set01e:PRIMARY>
set01e:PRIMARY>
set01e:PRIMARY> show dbs
admin 0.031GB
config 0.031GB
local 5.029GB
session_cache 2.499GB
```

```
session_cache_2 2.499GB
session_cache_3 2.499GB
session_cache_4 2.499GB
set01e:PRIMARY> show dbs
admin 0.031GB
config 0.031GB
local 5.029GB
session_cache 2.499GB
session_cache_2 2.499GB
session_cache_3 2.499GB
session_cache_4 2.499GB
set01e: PRIMARY> rs.status()
{
"set" : "set01e",
"date" : ISODate("2022-03-15T06:13:19.991Z"),
"myState" : 1,
"term" : NumberLong(36),
"syncingTo" : "",
"syncSourceHost" : "",
"syncSourceId" : -1,
"heartbeatIntervalMillis" : NumberLong(2000),
"optimes" : {
"lastCommittedOpTime" : {
"ts" : Timestamp(1647324799, 335),
"t" : NumberLong(36)
},
"readConcernMajorityOpTime" : {
"ts" : Timestamp(1647324799, 335),
"t" : NumberLong(36)
},
"appliedOpTime" : {
"ts" : Timestamp(1647324799, 338),
"t" : NumberLong(36)
},
"durableOpTime" : {
"ts" : Timestamp(0, 0),
"t" : NumberLong(-1)
}
},
"members" : [
{
"_id" : 0,
"name" : "lab-2-sessionmgr06:27737",
"health" : 1,
"state" : 2,
"stateStr" : "SECONDARY",
"uptime" : 486,
"optime" : {
"ts" : Timestamp(1647324799, 94),
"t" : NumberLong(36)
},
"optimeDurable" : {
"ts" : Timestamp(0, 0),
"t" : NumberLong(-1)
},
"optimeDate" : ISODate("2022-03-15T06:13:19Z"),
"optimeDurableDate" : ISODate("1970-01-01T00:00:00Z"),
"lastHeartbeat" : ISODate("2022-03-15T06:13:19.267Z"),
"lastHeartbeatRecv" : ISODate("2022-03-15T06:13:18.270Z"),
"pingMs" : NumberLong(0),
"lastHeartbeatMessage" : "",
"syncingTo" : "lab-1-sessionmgr06:27737",
"syncSourceHost" : "lab-1-sessionmgr06:27737",
"syncSourceId" : 4,
```

```
"infoMessage" : "",
"configVersion" : 8
},
{
"_id" : 1,
"name" : "lab-1-sessionmgr05:27737",
"health" : 1,
"state" : 2,
"stateStr" : "SECONDARY",
"uptime" : 885,
"optime" : {
"ts" : Timestamp(1647324799, 96),
"t" : NumberLong(36)
},
"optimeDurable" : {
"ts" : Timestamp(0, 0),
"t" : NumberLong(-1)
},
"optimeDate" : ISODate("2022-03-15T06:13:19Z"),
"optimeDurableDate" : ISODate("1970-01-01T00:00:00Z"),
"lastHeartbeat" : ISODate("2022-03-15T06:13:19.270Z"),
"lastHeartbeatRecv" : ISODate("2022-03-15T06:13:18.270Z"),
"pingMs" : NumberLong(0),
"lastHeartbeatMessage" : "",
"syncingTo" : "lab-1-sessionmgr06:27737",
"syncSourceHost" : "lab-1-sessionmgr06:27737",
"syncSourceId" : 4,
"infoMessage" : "",
"configVersion" : 8
},
\{"_id" : 2,
"name" : "lab-1-arb-sessmgr15:27737",
"health" : 1,
"state" : 7,
"stateStr" : "ARBITER",
"uptime" : 1130,
"lastHeartbeat" : ISODate("2022-03-15T06:13:19.240Z"),
"lastHeartbeatRecv" : ISODate("2022-03-15T06:13:18.856Z"),
"pingMs" : NumberLong(0),
"lastHeartbeatMessage" : "",
"syncingTo" : "",
"syncSourceHost" : "",
"syncSourceId" : -1,
"infoMessage" : "",
"configVersion" : 8
},
{
"_id" : 3,
"name" : "lab-1-sessionmgr05:27737",
"health" : 0,
"state" : 8,
"stateStr" : "(not reachable/healthy)",
"uptime" : 0,
"optime" : {
"ts" : Timestamp(0, 0),
"t" : NumberLong(-1)
},
"optimeDurable" : {
"ts" : Timestamp(0, 0),
"t" : NumberLong(-1)
},
"optimeDate" : ISODate("1970-01-01T00:00:00Z"),
"optimeDurableDate" : ISODate("1970-01-01T00:00:00Z"),
```

```
"lastHeartbeat" : ISODate("2022-03-15T06:13:19.299Z"),
"lastHeartbeatRecv" : ISODate("2022-03-15T06:11:58.086Z"),
"pingMs" : NumberLong(0),
"lastHeartbeatMessage" : "Connection refused",
"syncingTo" : "",
"syncSourceHost" : "",
"syncSourceId" : -1,
"infoMessage" : "",
"configVersion" : -1
},
{
" id" : 4,
"name" : "lab-1-sessionmgr06:27737",
"health" : 1,
"state" : 1,
"stateStr" : "PRIMARY",
"uptime" : 1130,
"optime" : {
"ts" : Timestamp(1647324799, 338),
"t" : NumberLong(36)
},
"optimeDate" : ISODate("2022-03-15T06:13:19Z"),
"syncingTo" : "",
"syncSourceHost" : "",
"syncSourceId" : -1,
"infoMessage" : "",
"electionTime" : Timestamp(1647324719, 72),
"electionDate" : ISODate("2022-03-15T06:11:59Z"),
"configVersion" : 8,
"self" : true,
"lastHeartbeatMessage" : ""
}
],
"ok" : 1,
"operationTime" : Timestamp(1647324799, 338),
"$clusterTime" : {
"clusterTime" : Timestamp(1647324799, 338),
"signature" : {
"hash" : BinData(0,"AAAAAAAAAAAAAAAAAAAAAAAAAAA="),
"keyId" : NumberLong(0)
}
}
}
```
Schritt 10: Starten Sie den Mongo-Dienst in Lab-1-sessionmgr05 neu, der zuvor das primäre Mitglied war.

[root@lab-1-sessionmgr05 ~]# /etc/init.d/sessionmgr-27737 start Starting sessionmgr-27737 (via systemctl): [ OK ]

Schritt 11: Starten Sie den aido client auf allen Replikationsmembern des set01e-Replikationssatzes, der in Schritt 2 angehalten wurde.